**IBM WebSphere Information Integrator OmniFind Edition**

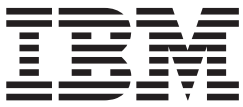

リリース・ノート

バージョン *8.3*

**IBM WebSphere Information Integrator OmniFind Edition**

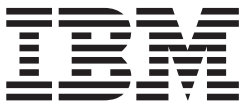

リリース・ノート

バージョン *8.3*

本書および本書で紹介する製品をご使用になる前に、『特記事項』に記載されている情報をお読みください。

本書には、IBM の専有情報が含まれています。その情報は、使用許諾条件に基づき提供され、著作権により保護され ています。本書に記載される情報には、いかなる製品の保証も含まれていません。また、本書で提供されるいかなる 記述も、製品保証として解釈すべきではありません。

IBM の資料は、オンラインまたは最寄りの事業所の IBM 担当員を通じて注文できます。

IBM は、お客様が提供するいかなる情報も、お客様に対してなんら義務も負うことのない、自ら適切と信ずる方法 で、使用もしくは配布することができるものとします。

本マニュアルに関するご意見やご感想は、次の URL からお送りください。今後の参考にさせていただきます。

http://www.ibm.com/jp/manuals/main/mail.html

なお、日本 IBM 発行のマニュアルはインターネット経由でもご購入いただけます。詳しくは

http://www.ibm.com/jp/manuals/ の「ご注文について」をご覧ください。

(URL は、変更になる場合があります)

お客様の環境によっては、資料中の円記号がバックスラッシュと表示されたり、バックスラッシュが円記号と表示さ れたりする場合があります。

 原 典: IBM WebSphere Information Integrator OmniFind Edition Release Notes Version 8.3

発 行: 日本アイ・ビー・エム株式会社

担 当: ナショナル・ランゲージ・サポート

第1刷 2005.12

この文書では、平成明朝体™W3、平成明朝体™W7、平成明朝体™W9、平成角ゴシック体™W3、平成角ゴシック体™ W5、および平成角ゴシック体™W7を使用しています。この(書体\*)は、(財)日本規格協会と使用契約を締結し使用し ているものです。フォントとして無断複製することは禁止されています。

注∗ 平成明朝体™W3、平成明朝体™W7、平成明朝体™W9、平成角ゴシック体™W3、 平成角ゴシック体™W5、平成角ゴシック体™W7

**© Copyright International Business Machines Corporation 2004, 2005. All rights reserved.**

© Copyright IBM Japan 2005

# 目次

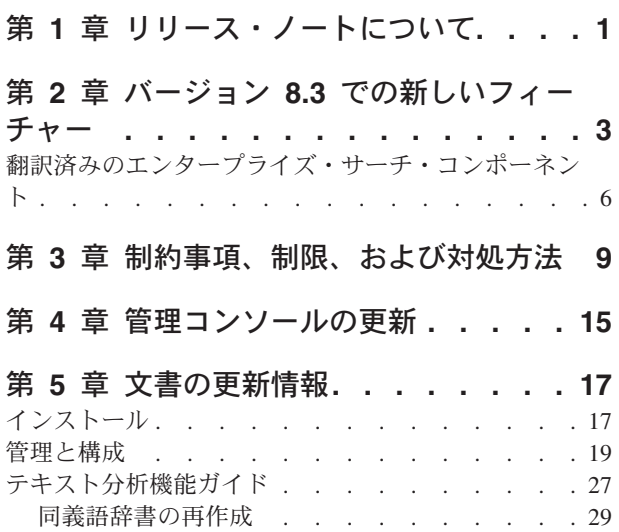

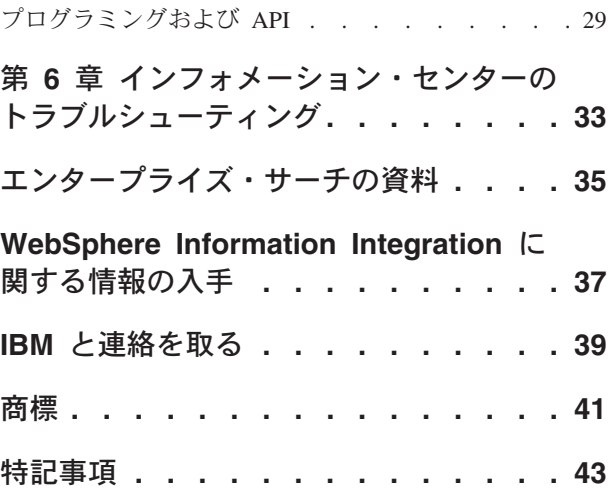

## <span id="page-6-0"></span>第 **1** 章 リリース・ノートについて

この資料には、IBM® WebSphere® Information Integrator OmniFind™ Edition バージ ョン 8.3 での新規事項、制限、制約事項、予備手段、および資料に対する更新内容 が記述されています。製品をインストールおよび使用する前に、この資料をよくお 読みください。

最新の更新については、[WebSphere Information Integrator OmniFind Edition Support](http://www-306.ibm.com/software/data/integration/db2ii/supportwomnifind.html) Web [サイトに](http://www-306.ibm.com/software/data/integration/db2ii/supportwomnifind.html)ある Technotes を参照してください。

## <span id="page-8-0"></span>第 **2** 章 バージョン **8.3** での新しいフィーチャー

IBM WebSphere Information Integrator OmniFind Edition バージョン 8.3 (エンター プライズ・サーチ) には、新規データ・ソースのサポート、検索品質、パフォーマ ンス、および使いやすさの向上、サンプル検索アプリケーションの機能強化、およ び拡張されたテキスト分析機能が含まれます。

### デスクトップ検索製品 **Google** および **X1 Technologies** との統合

Google (Google Desktop Search for Enterprise) または X1 (X1 Technologies Desktop Search Solution) からのデスクトップ検索方式を使用して、デスクトップおよびエン タープライズ・サーチ・コレクションを検索できます。

Google Desktop Search を使用してエンタープライズ・サーチ・コレクションを検索 するには、Google Desktop Search の WebSphere II OmniFind Edition プラグインを インストールします。このプラグインは、WebSphere II OmniFind Edition に同梱さ れています。CD イメージのルートの docs/en\_US/pdf にあるプラグインのユーザ ー・ガイド (omnifind\_gds\_userguide\_v83.pdf) を参照してください。

X1 テクノロジー・デスクトップの詳細は、 X1 Technologies Web サイト <http://www.x1.com/> を参照してください。

## 新たにサポートされたデータ・ソース

次のデータ・ソースがバージョン 8.3 で新たにサポートされるようになりました。

- WebSphere Portal Document Manager  $\check{\wedge}$   $\check{\rightarrow}$   $\check{\vee}$  =  $\check{\vee}$  5.1.0.1
- v IBM WebSphere Portal バージョン 5.1.0.1 Web サイト
- Lotus<sup>®</sup> Domino<sup>®</sup> Document Manager バージョン 6.5.1 (以前は Domino.Doc<sup>®</sup>)
- FileNet P8 CM 3.0 および 3.5
- Open Text Livelink Enterprise Server 9.2 および 9.5
- DB2 Universal Database™ for z/OS<sup>®</sup> バージョン 8.x (新規バージョン)
- Lotus QuickPlace<sup>®</sup> バージョン 6.5.1 (以前は Team Workplace™ および QuickPlace と呼ばれていました)
- v Sybase バージョン 11.9.2、12.0、12.5 以降
- v Workplace Web Content Management バージョン 2.5 およびバージョン 5.1
- IBM WebSphere Information Integrator Classic Federation for z/OS を通してアクセ ス可能なメインフレーム・ソース (別に WebSphere Information Integrator Classic Federation の購入が必要です。)
	- VSAM
	- IMS
	- CA-Datacom
	- Software AG Adabas

ユーザーの現行の信用証明情報のネイティブ・データ・ソースに対する妥当性検査 のサポートは、次のデータ・ソースに拡張されました。

- WebSphere Portal Document Manager
- WebSphere Portal
- Domino Document Manager
- Lotus QuickPlace
- FileNet CS
- v Windows® ファイル・システム
- Documentum

#### 検索の品質、適合度、およびフィーチャー

- 拡張可能なランキング
	- ランキング調整ワード辞書: 文書の適合度に影響を及ぼす
	- フィールドのランキング調整: フィールドにランキング調整クラスを割り当 て、ランキング調整値にランキング調整クラスを割り当てる
	- 静的スコア制御: URI パターンを使用して、スコアを増減する。例えば次のと おりです。

http://servername/directory/\* db2://dbname/schema.tablename/\* domino://servername/dbname/\*

- 全ワイルドカード文字のサポートと、句でのワイルドカード文字のサポート
- ストップワード辞書
- v 韓国語およびドイツ語といった言語で使用される複合ワードのサポートの改良。 例えば、ワード *Vertrag* (契約) の照会で、ワード *Versicherungsvertrag* (保険契約) を含む文書も戻されます。
- v 複数ワード単位の同義語サポートの改良。例えば、引用符は必要なくなりまし た。
- v 中国語およびアラビア語の言語上の拡張
- Web および NNTP を含めた、すべてのデータ・ソースのクローラー・プラグイ ン

## スケーラビリティーとパフォーマンス

- v DB2 Universal Database 変更をパーサーにプッシュするための WebSphere Information Integrator Event Publisher Edition の機能強化。(WebSphere Information Integrator Event Publisher Edition は別に購入しなければなりません。)
- v 高速モードの再クロール: 削除文書の検出処理を回避することによるパフォーマ ンスの向上
- パーサー・サービス・セッション数の増加
- v 索引および保管に必要なディスク・スペースの使用量を削減したこと。特に、ア ジア言語の文書コレクションと、多数のフィールドを持つコレクションについ て。

## ユーザビリティーと構成

v Solaris Operating Environment 9 のサポート

- v コレクションの管理のための検索および索引 API: 検索および索引 API を伴うカ スタム・アプリケーションを開発し、非エンタープライズ・サーチ・サーバーに デプロイする
- DB2 Universal Database は、非エンタープライズ・サーチ・サーバー (リモー ト・サーバー) にインストールできる
- v WebSphere Application Server は依然として必要だが、 WebSphere Application Server Network Deployment は必要ない (しかし、これはまだサポートされていま す)
- WebSphere Information Integrator Content Edition の自動インストール
- 自動化をサポートする操作シェル・コマンド
- v デフォルトの Microsoft Exchange フィールド・マッピングをオーバーライドする 能力
- v データ・ソース・クローラーの「コンテンツとしてのハンドル」のサポート: ユ ーザー定義フィールドを、カテゴリー化、要約、などのために使用できる
- Web クローラーの構成と管理が一層簡単になったこと
- ログ・ビューアーのページ送りのサポート

#### 検索アプリケーションの拡張

- v 構成ファイルでオプションを指定することによって、カスタマイズできる。Java サーバー・ページの知識は必要なくなりました。
- v 検索結果
	- ソートとフィルター操作の拡張 (特定のファイル・タイプの文書、特定のソー ス・タイプからの文書、または定義済み照会に一致する文書の表示をカスタマ イズできるフィルター)
	- 文書タイトルから、重複テキストまたは意味のないテキストを除去する能力
	- 日付データのデフォルト形式を構成する能力
	- 文書の発信元を示す文書ソース・アイコン
	- フェッチ (コンテンツを表示する場合はクリックする)
	- 結果内の検索
- v 外観
	- バナー、ツールバー、タブ、およびリンクが構成可能
	- 検索およびブラウズのカテゴリーが拡張された
	- 設定を構成する能力が拡張された
	- 検索結果の作業のためのスペースが広がり、「検索」ページが単純化された
- v 拡張検索
	- 新規クエリー・ビルダー
	- 検索オプションの追加

#### 信頼性、可用性、および保守容易性

- 除去された文書についてのトラッキング情報の強化
- ロギング・フォーマットがより効率的なものになった
- 管理コンソールからのエラーに対するヘルプ: エラー・メッセージの詳細情報へ のリンク
- <span id="page-11-0"></span>v 管理コンソールのデータ・ソース・モニターで、削除された文書の数が表示され る
- オペレーターが見ることができるように、システム・ツールバーにシステム情報 を表示するオプション
- v 失敗した索引作成のメッセージの表示

#### テキスト分析とセマンティック検索の機能

- v テキスト分析結果を JDBC ソース (DB2 Universal Database および Oracle) に書 き込むことで、テキスト・マイニングが可能となった。
	- LOAD スクリプトを生成する能力
	- 簡単な例: *people* を含む注釈が付けられた結果は、people 属性の関連する列を 持つ表に、マップおよび追加できる
- v ユーザー提供の CAS コンシューマーの基本的な使用可能性。例えば、カテゴリ ー、people のリスト、またはメタデータといったプット項目は、それが最初にエ ンタープライズ・サーチに送信されたあとでコンテンツ・マネージメント・シス テムに戻されます。コンテンツをリポジトリーに戻す処理は、手動による処理で す。Support Web サイト

<http://www-306.ibm.com/software/data/integration/db2ii/supportwomnifind.html> の該当 する technote を参照してください。

- 指名されたエンティティーの検出機能 (IBM Service を通してのみ使用可能):
	- プロダクト名、競合他社名、または従業員などについての辞書の拡張
	- その情報で文書に注釈を付けるアノテーターの実行
	- 次のようなセマンティック検索が使用可能。「従業員の *1* 人が、競合他社製 品の *1* つと同じ段落に出現するすべての文書を見つける。」

#### 検索品質ツール

エンタープライズ・サーチの検索品質ツールは、照会ランキングの検証、メタデー タの変更、重複文書の除去、および Web クロールのモニターを行うコマンド行ツ ールで、照会のパフォーマンスの向上に役立ちます。

検索品質ツールは、[DeveloperWorks Web](http://www.ibm.com/developerworks) サイトからのみ入手できます。

## 翻訳済みのエンタープライズ・サーチ・コンポーネント

WebSphere II OmniFind Edition は多くの言語に翻訳されています。すべてのコンポ ーネントがすべての言語に翻訳されているわけではありません。

WebSphere II OmniFind Edition の一部またはすべてのコンポーネントは、次の言語 に翻訳されています。

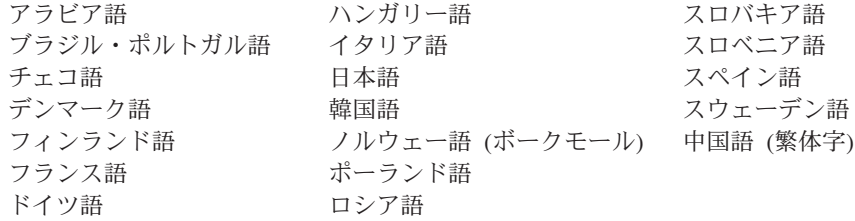

ヘブライ語 マンチング 中国語 (簡体字)

次の WebSphere II OmniFind Edition 製品コンポーネントは、一部またはすべての 言語に翻訳されています。

インストール・プログラム アラビア語とヘブライ語以外のすべての言語。

- **FirstSteps** プログラム アラビア語とヘブライ語以外のすべての言語。
- **WebSphere Portal** マイグレーション・プログラム アラビア語とヘブライ語以外のすべての言語。
- 管理コンソールと管理メッセージ アラビア語とヘブライ語以外のすべての言語。
- 検索アプリケーションと検索アプリケーション・メッセージ すべての言語。
- **Google Desktop Search** プラグイン 英語のみ。

## <span id="page-14-0"></span>第 **3** 章 制約事項、制限、および対処方法

WebSphere Information Integrator OmniFind Edition には、いくつかの制約事項、制 限があり、その対処方法が用意されています。

#### **WebSphere Information Integrator Content Edition** 技術情報

Content Edition クローラーを使用して、Documentum、FileNet などといったデー タ・ソースを伴うコレクションを作成する前に、該当するデータ・ソースの技術情 報をお読みください。 WebSphere Information Integrator Content Edition Support Web サイト <http://www-306.ibm.com/software/data/integration/db2ii/supportcontent.html> にアクセスしてください。「Self help」の下の「**Technotes**」か、「Support」ページ にある技術情報をクリックします。

次の問題の技術情報を必ずお読みください。

v FileNet P8 Content Manager コネクターに必要な設定:

FileNet P8 Content Manager データ・ソースを検索する場合は、次のコネクタ ー・プロパティーを使用しなければなりません。

Include System Properties = True

v FileNet CS データ・ソースのクロールには、RMI プロキシー・コネクター構成が 必要:

FileNet CS データ・ソースを検索する場合は、 Windows サーバー上の RMI プ ロキシー・コネクターを構成しなければなりません。

v 直接モードで Documentum リポジトリーをクロールするための追加の構成ステッ プ:

ネイティブ Documentum ライブラリー (Windows 上の dmcl40.dll) を *IICE\_HOME*/bin ディレクトリーにコピーします。

### **Content Edition** ソースのネイティブ・アクセス制御リスト情報のク ロール

すべての更新をクロールするか、新規および変更文書をクロールするために Content Edition クローラーを開始したとき、Content Edition クローラーは、クロールされる Content Edition 文書のネイティブ・アクセス制御リスト情報の中の変更は検出でき ません。

索引付けされた文書の、変更されたネイティブ・アクセス制御リスト情報に索引付 けする場合は、 Content Edition クローラーを開始するときに、フル・クロールを開 始しなければなりません。

## **Content Edition** クローラー**:** エンタープライズ・サーチ・サービス とのポート競合

デフォルトでは、 WebSphere Information Integrator Content Edition のデータ・スト ア・サーバー・ポートと、 WebSphere Information Integrator OmniFind Edition (エン タープライズ・サーチ) の共通通信層ポートは、同じポート 6002 を使用します。

WebSphere Information Integrator Content Edition サーバーをフルインストール・オ プション (カスタム・インストール・オプションではなく) でインストールし、同じ サーバーに WebSphere Information Integrator OmniFind Edition サーバーをインスト ールする場合は、 WebSphere Information Integrator OmniFind Edition インストー ル・プログラムを使用して、エンタープライズ・サーチ共通通信層のポートを変え る必要があります。

### **FileNet** および **Documentum** に必要な設定

FileNet または Documentum データ・ソースをクロールする場合は、次の指示に従 います。

**FileNet P8 Content Manager** コネクターに必要な設定

FileNet P8 Content Manager データ・ソースを検索する場合は、次のコネク ター・プロパティーを使用しなければなりません。

Include System Properties = True

**FileNet CS** データ・ソースのクロールには、**RMI** プロキシー・コネクター構成が

- 必要 FileNet CS データ・ソースを検索する場合は、Windows サーバー上の RMI プロキシー・コネクターを構成しなければなりません。
- 直接モードで **Documentum** リポジトリーをクロールするための追加の構成ステップ ネイティブ Documentum ライブラリー (Windows 上の dmcl40.dll) を IICE\_HOME/bin ディレクトリーにコピーします。

#### 検索ポートレットの使用

保護された WebSphere Portal ページの検索をサポートするには、WebSphere II OmniFind Edition 検索ポートレットから検索をサブミットしなければなりません。 標準の ESSearchApplication アプリケーションからサブミットされた検索は、索引内 の文書へのエンド・ユーザーのアクセスを正しく検証する適切な信用証明情報を持 ちません。

#### **QuickPlace** クローラー

QuickPlace クローラーは、インポートされたページ、Microsoft® Word ページ、 Microsoft Excel ページ、Microsoft PowerPoint ページ、および複数のインポートさ れたページ内の添付ファイルを、次の条件を満たす場合にのみクロールできます。

- v サーバーが Domino Internet Inter-ORB Protocol (DIIOP) を使用する。
- 添付ファイルのクロールが使用可能である。
- v クローラーは、″\$FILE″ フィールドまたはすべてのフィールドをクロールするよ うに構成されている。

## **DB2** クローラーおよびイベント・パブリッシング・キュー・マネージ ャー

イベント・パブリッシングを使用する DB2® クローラーは、クライアント接続を使 用して WebSphere MQ キューに接続します。クライアント接続を確立するには、キ ュー・マネージャーは、その CCSID を 819 に設定する必要があります。

WebSphere MQ 管理者として、次のコマンドを実行します。

runmqsc *queue\_manager\_name* ALTER QMGR CCSID(819) END

### **Secure Sockets Layer (SSL) Web** クロールの **cacerts** ファイル の専用コピー

Web クローラーの新しい 2 つの構成パラメーターによって、HTTPS クロールの専 用 cacerts ファイルを使用できます。

crawl.properties ファイルの中で、**cacerts\_path** パラメーターの値は、使用する cacerts ファイルの絶対パス名を含むストリングです。

また、crawl.properties ファイルの中で、cacerts password パラメーターの値は、鍵 ストアを読み取るときに使用する暗号化されたパスワードを含むストリングです。 これらのパラメーターは、エンタープライズ・サーチ管理コンソール内では編集で きません。専用 cacerts ファイルを持っている場合は、スーパーユーザーの許可なし に X.509 証明書を更新でき、異なるクローラーに異なる証明書を提供できます。

#### **Windows** および **UNIX** ファイル・システムでのクロールの許可

Windows および UNIX® ファイル・システム・クローラーは、エンタープライズ・ サーチ管理者が指定した読み取り許可に基づいて文書をクロールします。Windows の場合、管理者は ″IBM WebSphere Information Integrator OmniFind Edition″ NT サ ービスのアカウントです。

Windows 上で、クロールするディレクトリーのユーザー ID とパスワードを設定で きます。しかし、ユーザー ID とパスワードは、共用ネットワーク・フォルダーへ の接続にのみ使用されます。その場合、Windows ファイル・システム・クローラー は、ローカル・ドライブではなく、共用ネットワーク・フォルダーの、このユーザ ー ID の読み取り許可に基づいて、ファイルをクロールします。また、一度に 1 ユ ーザーのみが、サーバーまたはネットワーク・フォルダーに接続できます。

## **classic** データ・ソース・サーバー上の **DB2** データベースの、 **ODBC Wrapper** を使用した、**WebSphere II Classic Federation for z/OS** を通したクロール

DB2 クローラーは、classic データ・ソース・サーバー上の DB2 データベースを、 WebSphere Information Integrator Classic Federation を通してクロールできます。 classic データ・ソース・サーバー上の DB2 データベースをクロールするには、デ ータベースは、WebSphere Information Integrator Classic Federation の ODBC Wrapper を使用して、非 classic データ・ソース・サーバー上の DB2 データベース に統合される必要があります。

<span id="page-17-0"></span>データベースを統合するには、次のようにします。

- 1. classic データ・ソース・サーバーに、WebSphere Information Integrator Classic Federation をインストールします。
- 2. classic データ・ソース・サーバー上のデータベースと統合するデータベースを持 つ、非 classic データ・ソース・サーバー上に、WebSphere Information Integrator Classic Federation クライアント・モジュールをインストールします。
- 3. WebSphere Information Integrator Classic Federation の ODBC ドライバーを構成 して、classic データ・ソース・サーバーに接続します。
- 4. 統合データベースに接続し、ODBC Wrapper を作成して classic データ・ソー ス・サーバー上のデータベースと統合します。
- 5. WebSphere Information Integrator Classic Federation を通して classic データ・ソ ース・サーバー上のデータベースをクロールできるように、DB2 クローラーが 非 classic データ・ソース・サーバー上の統合データベースをクロールするよう に指定します。

#### **HTML** パーサー

HTML パーサーは、文書のすべてのメタデータに索引付けをするわけではありませ ん。また、HTML パーサーは、デフォルトのタグ・リストを使用します。このリス トは、バージョン 8.3 でのすべての新規コレクションに使用され、既存のコレクシ ョンのマイグレーションはありません。

管理コンソールの中で、メタデータ・マッピングの制御と変更を行うことができま す。「構文解析」ページに進み、「**HTML** メタデータをフィールドにマップ」をク リックします。メタデータ・マッピングを変更した場合、文書を再びクロールし構 文解析するまで、変更は有効にはなりません。

HTML メタデータ・マッピングの詳細は、『HTML 検索フィールドの作業』トピッ クを参照するか、 HTML パーサーの技術情報を確認してください。

## クローラー・データベースの変換

WebSphere II OmniFind Edition の古いバージョンからバージョン 8.3 にアップグレ ードした場合、最初にクローラーを開始したときに、クロールされた文書のデータ ベースは新しい構造に変換されます。古いデータベースの新しいデータベースへの 変換には、100 万文書当たり約 15 分かかります。

変換が終了するまで待つ必要があります。変換が完了すると、クローラーはクロー ルを開始します。クローラーを再始動する必要はありません。

#### **Web** クローラーの休止

時には、Web クローラーは実行しているようでも、新しい文書のクロールはしてい ないように見えることがあります。それは、「Web クローラーの拡張プロパティ ー」ページに定義されている、一時ストレージ内の文書の最大数の制限にクロール された文書が達したためである可能性があります。クローラーがこの制限に達した かどうかを確認するために、webrds 表内の文書数を検査する必要があります。この 表を検査するには、次の DB2 コマンドを実行します。4 サーバー・インストール の場合、このコマンドをクローラー・サーバー上で実行します。

db2 "select count(\*) from *schema\_name*.webrds"

ここで、*schema\_name* は、クロールしていないクローラーのスキーマ名です。

文書数が指定された制限に等しいかわずかに多い場合は、パーサーが実行中である かどうか確認します。パーサーが実行中であれば、完了まで実行を続けさせます。

## <span id="page-20-0"></span>第 **4** 章 管理コンソールの更新

資料の翻訳後に、管理コンソールのいくつかのフィールドが変更されました。管理 コンソールは、サーチ管理者のメイン・インターフェースです。

### 「ワイルドカード文字のオプション」ページ

「フィールド検索でない照会でワイルドカード文字をサポートする」チェック・ボ ックスのテキストは、「フリー・テキストを検索する照会でワイルドカード文字を サポートする」に変更されました。

「ワイルドカード文字をサポートするフィールドを指定」オプションの説明は、 「フィールド検索の照会でワイルドカード文字をサポートする」に変更されまし た。新しいラジオ・ボタン「フィールドなし」によって、ワイルドカード文字を含 む照会ではフィールドは検索しないことを指定できます。

#### 「外部 **JDBC** ソースのオプション」ページ

このページから次のフィールドが除去されました。

- v フリー・テキスト検索
- フィールド検索
- パラメトリック検索

外部 JDBC データベース表の検索のオプションを構成するときに、そのフィールド が、検索可能であるか、検索結果の中に戻すことができるかどうか、ソース・デー タベース表の中の固有 ID フィールドとして使用されるかどうかを指定できます。

### **Windows** および **UNIX** ファイル・システム・クローラーの、クロー ルされるディレクトリーのパーセンテージ

エンタープライズ・サーチ管理コンソールの中で、 Windows および UNIX ファイ ル・システム・クローラーについて、「クローラーの詳細」ページの進行状況表示 バーは、クロールされるファイルの総数に対してどれだけの数のファイルがクロー ルされたかをパーセンテージで示します。

WebSphere II OmniFind Edition バージョン 8.2.2 では、進行状況表示バーは、クロ ールされるディレクトリーの総数に対する、クロールされたディレクトリーの総数 のパーセンテージを示します。

#### 「検索結果の縮小表示」ページ

「検索結果の縮小表示」ページ、および検索結果の縮小表示についての説明では、 Web および NNTP ソースからの文書のみ、検索結果で縮小できると説明していま した。この記述は正しくありません。コレクションの中のすべてのソース・タイプ について、同じソースからの文書を縮小表示するというルールを構成できます。

## コレクション・セキュリティーとサイトの縮小表示

コレクション・セキュリティーが使用可能であれば、照会処理の間にユーザー信用 証明情報の検証はしないと指定していない限り、同じサイトからの検索結果は縮小 表示されません。現行の信用証明情報が検証されるとき、各文書のソースが検査さ れ、妥当性検査のためにおそらく経路指定されます。セキュア・コレクションから の検索結果を縮小表示できるようにするには、次のようにします。

- 1. エンタープライズ・サーチ管理コンソールの「文書レベル・セキュリティー」ペ ージで、「照会処理中に現行の信用証明情報を検証しない」チェック・ボックス を選択して、「**OK**」をクリックします。
- 2. コレクションをモニターし、「検索」ページを選択して、検索サーバー・プロセ スを停止して再始動します。

ユーザーがコレクションを照会すると、縮小表示すると構成されたサイトからの文 書は、検索結果の中で縮小表示されます。サンプル検索アプリケーションの中で、 ユーザーは「同じソースの結果をさらに表示」リンクをクリックすると、縮小表示 された結果を表示できます。

## コレクション・セキュリティーと **Windows** ファイル・システム・ク ローラー

コレクション・セキュリティーが使用可能で、Windows ファイル・システム・クロ ーラーを構成している場合、以下の条件がどちらも真であれば、照会処理の間にユ ーザーの信用証明情報を検証することはできません。

- クロールする Windows サーバーがドメインのメンバーではない
- クロールするディレクトリーがリモート・ディレクトリーである (例えば、 ¥¥servername¥hostname)

## <span id="page-22-0"></span>第 **5** 章 文書の更新情報

資料の翻訳後に、いくつかのトピックに変更が加えられました。 WebSphere Information Integrator OmniFind Edition の情報は、インフォメーション・センターと PDF 文書にあります。

## インストール

「インストール」資料は、翻訳の後でいくつかのセクションで変更が行われまし た。インストールの情報は、PDF (iiysi.pdf)、およびインフォメーション・センター の中にあります。

### **Solaris** オペレーティング環境に必要な設定

次のエラーが表示された場合、サポートされている Solaris カーネルを使用している ことを確認する必要があります。

This application requires a Java Run Time Environment (JRE) to run. Searching for one on your computer was not successful. Please use the command line switch -is:javahome to specify a valid JRE. For more help use the option -is:help.

(このアプリケーションは、実行には Java Run Time Environment (JRE) が必要です。 使用しているコンピューター上で JRE を検索しましたが、見つかりませんでした。 コマンド行スイッチ -is:javahome を使用して、有効な JRE を指定してください。 さらに詳しいヘルプが必要であれば、オプション -is:help を使用してください。)

サポートされるカーネルは、カーネル SunOS 5.9 Generic 112233-12 Mar 2004 で す。

### **Solaris** オペレーティング環境に必要なパッチ

「エンタープライズ・サーチ インストール・ガイド」では、「Sun Solaris 9 64-bit, kernel SunOS 5.9 Generic 112233-12 Mar 2004」レベルの Solaris が必要であると記 載されています。加えて、次のパッチがインストールされていることを確認してく ださい。インストールされていなければ、インストールする必要があります。

- SunOS 5.9 Patch 111722-04 04/16/2003
- Sun C++ 5.6 Patch 111711-12 2004/10/25

パッチを確認するには、次のコマンドを実行します。

>showrev -a |grep 111722

次のような出力が表示されます。

Patch: 111722-04 Obsoletes: Requires: Incompatibles: Packages: SUNWlibms, SUNWlmsx, SUNWlibm

パッチ・レベルは、04 以上でなければなりません。

また、次のコマンドを実行します。

>showrev -a |grep 111711

次のような出力が表示されます。

Patch: 111711-12 Obsoletes: Requires: Incompatibles: Packages: SUNWlibC

パッチ・レベルは、12 以上でなければなりません。

このコマンドで情報が何も返されない場合は、Solaris Management Console または patchadd ユーティリティーを使用して、パッチをインストールする必要がありま す。

## ハードウェア要件とディスク・スペース所要量

「大規模インストール」の下の、「各サーバーに 8 GB の RAM (Windows の場合 4 GB の RAM)」の説明は正しくありません。大規模インストールの場合、 Windows では 8 GB の RAM が必要です。

また、すべてのオペレーティング・システムについて、推奨されるページング・ス ペースは 8 GB です。

### **WebSphere II OmniFind Edition** インストール・ランチパッドの開 始

『WebSphere II OmniFind Edition のシングル・サーバー・インストール』トピック で、インストール・ランチパッドの開始のコード例に、タイプミスがあります。次 のテキストを使用してください。

AIX: root ユーザーとしてログインし、./install-aix.bin と入力します。

Linux: root ユーザーとしてログインし、 ./install-linux.bin と入力します。

Solaris: root ユーザーとしてログインし、 ./install-solaris.bin と入力します。

### **AIX**、**Linux**、**Solaris** システムからの **WebSphere II OmniFind Edition** の除去

3 番目のパラグラフにある例は、正しくは次のとおりです。

./uninstall.bin -silent -options response file name

手順のステップ 3 は、正しくは次のとおりです。

./uninstall.bin と入力します。

### バージョン **8.3** を使用した最初の **Web** データ・ソースのクロール

WebSphere II OmniFind Edition をインストールする前に、データを必ずバックアッ プしてください。

WebSphere II OmniFind Edition バージョン 8.3 は、新規データベース・スキーマを 使用してクロールされた文書を保管します。初めて Web クローラーを開始すると きに、データベースは自動的に新規スキーマに変換されます。詳細は、 12 [ページの](#page-17-0) [『クローラー・データベースの変換』を](#page-17-0)参照してください。

## <span id="page-24-0"></span>管理と構成

「管理」資料は、翻訳の後でいくつかのセクションで変更が行われました。管理と 構成の情報は、PDF (iiysa.pdf)、およびインフォメーション・センターの中にありま す。

### **WebSphere Application Server** での **ESSearchApplication** およ び **server1** アプリケーションの開始と停止

管理情報の中で、ESSearchApplication および server1 アプリケーションの開始と停 止についての説明が間違っています。WebSphere Application Server バージョン 6.0 とバージョン 5.1 では手順が異なります。これらのアプリケーションの開始と停止 は、次の手順で行ってください。

アプリケーションを停止するには、次のようにします。

- WebSphere Application Server バージョン 6.0 の場合:
	- 1. root ユーザーとしてログオンし、WebSphere Application Server がインストー ルされている bin ディレクトリーに移動します。
	- 2. 次のコマンドを実行します。

AIX、Linux、および Solaris:

```
./stopServer.sh server1
./stopServer.sh ESSearchServer
```
Windows:

stopServer server1 stopServer ESSearchServer

• WebSphere Application Server バージョン 5.1 の場合、WebSphere Application Server 管理コンソールを開き、アプリケーションを停止します。

アプリケーションを開始するには、次のようにします。

- WebSphere Application Server バージョン 6.0 の場合:
	- 1. root ユーザーとしてログオンし、WebSphere Application Server がインストー ルされている bin ディレクトリーに移動します。
	- 2. 次のコマンドを実行します。

AIX、Linux、および Solaris:

./startServer.sh ESSearchServer ./startServer.sh server1

Windows:

startServer ESSearchServer startServer server1

• WebSphere Application Server バージョン 5.1 の場合、WebSphere Application Server 管理コンソールを開き、アプリケーションを停止します。

## エンタープライズ・サーチのセキュリティー設定の更新

エンタープライズ・サーチ (WebSphere II OmniFind Edition) をインストールしたあ とで WebSphere Application Server セキュリティーを使用可能にした場合は、この 手順のすべてのステップを行ってください。

エンタープライズ・サーチをインストールする前に WebSphere Application Server セキュリティーを使用可能にした場合は、ステップ 2 のみ行ってください。エンタ ープライズ・サーチ・インストール・プログラムが、自動的に es.cfg ファイル内の WebSphere ユーザー名とパスワードを更新します (ステップ 3 と 4)。

エンタープライズ・サーチのセキュリティー設定を更新するには、次のようにしま す。

- 1. エンタープライズ・サーチ管理者 ID が、正当なユーザーとして WebSphere Application Server が使用するユーザー・レジストリー内に入力されていること を確認してください。
- 2. ESSearchApplication アプリケーションの場合、次のディレクトリーに移動しま す。

ES\_INSTALL\_ROOT/installedApps/ESSearchApplication.ear/ ESSearchApplication.war/WEB-INF

ESSearchApplication アプリケーションの config.properties ファイル内のユーザー 名とパスワードの項目を、有効な WebSphere Application Server ユーザー ID の ものに更新します。

- 3. ES\_NODE\_ROOT/nodeinfo/es.cfg ファイル内の WASUser 項目を有効な WebSphere Application Server ユーザー ID に更新します。
- 4. es.cfg ファイル内の WASPassword 項目を、 eschangewaspw.bat または eschangewaspw.sh コマンドを使用して変更します。このパスワードの変更方法 は、次の節の説明を参照してください。

シングル・サーバー・インストールのパスワードを変更するには、次のようにしま す。

- 1. エンタープライズ・サーチ管理者としてログインします。
- 2. 次のコマンドを入力してサーバーを停止します。esadmin stop
- 3. server1 と ESSearchServer エンタープライズ・アプリケーションを停止します。
	- WebSphere Application Server バージョン 6.0 の場合:
		- a. root ユーザーとしてログオンし、WebSphere Application Server がインスト ールされている bin ディレクトリーに移動します。
		- b. 次のコマンドを実行します。

AIX、Linux、および Solaris: ./stopServer.sh server1 ./stopServer.sh ESSearchServer

Windows:

stopServer server1 stopServer ESSearchServer

- WebSphere Application Server バージョン 5.1 の場合、WebSphere Application Server 管理コンソールを開き、アプリケーションを停止します。
- 4. AIX、Linux、または Solaris オペレーティング・システムのコマンド、または Microsoft Windows パスワード変更機能を使用して、エンタープライズ・サーチ 管理者ユーザー ID のシステム・パスワードを変更します。
- 5. 次のスクリプトを実行します。ここで、*newValue* は、ステップ 4 で指定したパ スワードです。
	- v AIX、Linux、および Solaris: eschangewaspw.sh *newValue*
	- v Windows: eschangewaspw *newValue*
- 6. server1 と ESSearchServer アプリケーションを開始します。
	- WebSphere Application Server バージョン 6.0 の場合:
		- a. root ユーザーとしてログオンし、WebSphere Application Server がインスト ールされている bin ディレクトリーに移動します。
		- b. 次のコマンドを実行します。

AIX、Linux、および Solaris:

./startServer.sh ESSearchServer ./startServer.sh server1

Windows:

startServer ESSearchServer startServer server1

- WebSphere Application Server バージョン 5.1 の場合、WebSphere Application Server 管理コンソールを開き、アプリケーションを停止します。
- 7. 以下のコマンドを入力することによって、WebSphere II OmniFind Edition 共通 通信層 (CCL) を再生します。
	- v AIX、Linux、および Solaris:
		- stopccl.sh startccl.sh -bg
	- Windows:
		- stopccl startccl
- 8. 次のコマンドを入力して、エンタープライズ・サーチを再始動します。esadmin start

マルチサーバー・インストールのパスワードを変更するには、次のようにします。

- 1. 索引サーバーをインストールしたコンピューターで、エンタープライズ・サー チ管理者としてログインします。
- 2. 次のコマンドを入力して、システム保守モードを開始します。esadmin system maintenance
- 3. AIX、Linux、または Solaris オペレーティング・システムのコマンド、または Microsoft Windows パスワード変更機能を使用して、エンタープライズ・サーチ 管理者ユーザー ID のシステム・パスワードを変更します。
- 4. 次のスクリプトを実行します。ここで、*newValue* は、ステップ 3 で指定した パスワードです。
	- v AIX、Linux または Solaris: eschangewaspw.sh *newValue*
- v Windows: eschangewaspw *newValue*
- 5. 索引サーバーで以下のコマンドを入力することによって、WebSphere II OmniFind Edition 共通通信層 (CCL) を再生します。
	- v AIX、Linux または Solaris: stopccl.sh startccl.sh -bg
	- Windows: stopccl startccl
- 6. クローラー・サーバーをインストールしたコンピューターで、エンタープライ ズ・サーチ管理者としてログインします。
- 7. UNIX オペレーティング・システムのコマンド、または Windows パスワード 変更機能を使用して、エンタープライズ・サーチ管理者のユーザー ID のシス テム・パスワードを変更します。このパスワードは、ステップ 3 で指定したパ スワードと一致している必要があります。
- 8. 次のスクリプトを実行します。ここで、*newValue* は、ステップ 4 で指定した パスワードです。
	- v AIX、Linux または Solaris:

eschangepw.sh *newValue*

• Windows:

eschangepw *newValue*

- 9. 以下のコマンドを入力してクローラー・サーバーの CCL を再生します。
	- v AIX、Linux または Solaris:
		- stopccl.sh startccl.sh -bg
	- Windows:

```
stopccl
startccl
```
- 10. 検索サーバーをインストールしたコンピューターの 1 つで、エンタープライ ズ・サーチ管理者としてログインします。
- 11. IBM HTTP Web サーバーを停止します。(このステップにより Network Dispatcher が照会を該当サーバーにルーティングしないようにします。)
- 12. 以下のコマンドを入力して検索サーバーの CCL を停止します。
	- v AIX、Linux または Solaris:

stopccl.sh

• Windows:

stopccl

- 13. WebSphere Application Server 管理コンソールを開いて、アプリケーション server1 および ESSearchServer を停止します。
- 14. UNIX オペレーティング・システムのコマンド、または Windows パスワード 変更機能を使用して、エンタープライズ・サーチ管理者のユーザー ID のシス テム・パスワードを変更します。このパスワードは、ステップ 3 で指定したパ スワードと一致している必要があります。
- 15. 次のスクリプトを実行します。ここで、*newValue* は、ステップ 3 で指定した パスワードです。
	- v AIX、Linux または Solaris:
		- eschangepw.sh *newValue*
	- Windows:
		- eschangepw *newValue*
- 16. 以下のコマンドを入力して検索サーバーの CCL を再始動します。
	- v AIX、Linux または Solaris:

startccl.sh -bg

• Windows:

startccl

- 17. 2 番目の検索サーバーで、ステップ 10 から 16 を繰り返します。
- 18. IBM HTTP Web サーバーを開始します。
- 19. WebSphere Application Server 管理コンソールで、エンタープライズ・アプリケ ーション server1 および ESSearchServer を開始します。
- 20. 索引サーバーをインストールしたコンピューターで、エンタープライズ・サー チ管理者としてログインし、次のコマンドを入力してエンタープライズ・サー チを開始します。esadmin start
- 21. エンタープライズ・サーチ管理コンソールにログインして、コレクションをモ ニターし、「検索」ページをクリックします。「停止」をクリックし、「開 始」をクリックして検索サーバーを再始動します。使用しているエンタープラ イズ・サーチ・システムのコレクションごとに、このステップを繰り返してく ださい。

## **WebSphere II OmniFind Edition** バージョン **8.3** をインストール したあとの再クロール

WebSphere II OmniFind Edition バージョン 8.3 をインストールしたあと、Web ク ローラーおよび NNTP クローラーによってクロールされた文書を除くすべての文書 が再クロールされます。

バージョン 8.3 をインストールしたあとに Web クローラーおよび NNTP クローラ ー以外のクローラーを初めて開始すると、すべてのデータ・ソース内のすべての文 書が再びクロールおよび索引付けされます。対象となる文書は、データ・ソースが 最後のクロール以降に変更された文書または新規文書だけではありません。

クローラーは、コレクション内の各表、ディレクトリー、またはフォルダーに入っ ているすべての文書をクロールした後、通常の更新処理に切り替え、新規または変 更文書のクロールを開始します。通常、クローラーの構成が変更されたことによっ てフル・クロールが必要となった場合にのみ、再度フル・クロールを行う必要があ ります。例えば、あるデータ・ソース内のフィールドまたは列の表示名が変更され た場合、クローラーは、新しい情報を文書と索引付けできるように、すべての文書 を再クロールする必要があります。

## ランキング・プロパティーをデフォルト値に戻す

ランキング・プロパティーを調整するときに、

ES\_NODE\_ROOT/master\_config/*colid.r*untime.*nodeid*/runtime.properties ファイルを編集 して、それらのプロパティーをデフォルト値に戻すことができます。

マルチサーバー・システムでは、それぞれの検索サーバーの runtime.properties ファ イルを編集します。これらのファイルは、索引サーバーの

ES\_NODE\_ROOT/master\_config/*colid*.runtime.*nodeid* ディレクトリーにあります。例え ば次のとおりです。

ES\_NODE\_ROOT/master\_config/mycolid.runtime.node3/runtime.properties ES\_NODE\_ROOT/master\_config/mycolid.runtime.node4/runtime.properties

*node3* と *node4* は、それぞれの検索サーバーのサーバー ID です。

ランキング・プロパティー値をコレクションのデフォルト値に戻すには、次のよう にします。

1. デフォルトのランキング値に戻すコレクション ID を特定します。コレクション ID はES\_NODE\_ROOT/master\_config/collections.ini ファイルに入っています。こ のファイルを見やすいようにソートします。例えば次のとおりです。

```
% sort $ES NODE ROOT/master config/collections.ini | more
collection1.configfile=col1_config.ini
collection1.datadir=/home/jperez/node/data/col1
collection1.description=
collection1.displayname=Collection1
collection1.flags=0
collection1.id=col1
collection1.sectiontype=collection
collection1.type=1
...
```
この例で、collection1 の ID は col1 です。

2. テキスト・エディターで、

ES\_NODE\_ROOT/master\_config*/colid*.runtime.*nodeid*/runtime.properties ファイルを 開きます。ここで、*colid* は変更するコレクションの ID で、*nodeid* は、この検 索セッションが実行されている検索サーバーの ID です。

*colid*.runtime.*nodeid*/runtime.properties ファイルに次の変更を行います。

• 次のプロパティーを削除します。

```
trevi.autorank.dfthreshold1
trevi.autorank.dfthreshold2
trevi.autorank.dfthreshold3
trevi.autorank.rc0.*
trevi.autorank.rc1.*
```
v 編集している runtime.properties ファイルで trevi.sourcetype=1 (リンク・ラン ク・コレクション) が指定されている場合、

ES\_INSTALL\_ROOT/default\_config/runtime.1/runtime.properties ファイルを開い て、次のデフォルトのプロパティーをコピーして

*colid*.runtime.*nodeid*/runtime.properties ファイルに貼り付けます。

trevi.autorank.dfthreshold1 trevi.autorank.dfthreshold2 trevi.autorank.dfthreshold3 trevi.autorank.rc0.\* trevi.autorank.rc1.\*

• *colid.runtime.nodeid/runtime.properties ファイルで trevi.sourcetype=2* (日付ラン ク・コレクション) が指定されている場合、

ES\_INSTALL\_ROOT/default\_config/runtime.2/runtime.properties ファイルを開い て、次のプロパティーをコピーして *colid*.runtime.*nodeid*/runtime.properties ファ イルに貼り付けます。

trevi.autorank.dfthreshold1 trevi.autorank.dfthreshold2 trevi.autorank.dfthreshold3 trevi.autorank.rc0.\* trevi.autorank.rc1.\*

v *colid*.runtime.*nodeid*/runtime.properties ファイルで trevi.sourcetype=3 (ランクな しコレクション) が指定されている場合、

ES\_INSTALL\_ROOT/default\_config/runtime.0/runtime.properties ファイルを開い て、次のプロパティーをコピーし、編集している

*colid*.runtime.*nodeid*/runtime.properties ファイルに貼り付けます。

trevi.autorank.dfthreshold1 trevi.autorank.dfthreshold2 trevi.autorank.dfthreshold3 trevi.autorank.rc0.\* trevi.autorank.rc1.\*

3. 管理コンソールで、このコレクションの検索プロセスを停止して再始動し、新し い値が有効になるようにします。

このステップをデフォルトのランキング値に戻すコレクションごとに繰り返しま す。

#### **Web** クローラーの **HTTP** 戻りコード

もともとリダイレクトされて (3xx)、リダイレクト URL が欠落した文書を識別する ために、専用の HTTP 戻りコード 618 が追加されました。これらの戻りコードに は有用な内容が含まれていないため、エンタープライズ・サーチ・システムにはパ ススルーされません。

#### 新規および変更文書のみをクロール

Web および NNTP を除き、新規および変更された文書のみをクロールするクロー ラーを開始できます。この場合、クローラーは、前回のクロールでクロールされた すべての文書よりも古い文書はクロールしません。

例えば、Windows および UNIX ファイル・システム・クローラーの場合、ファイ ルをクロールされるディレクトリーにコピーし、そのファイルの最終変更日時がす べてのクロールされた文書の最終変更日時よりも古ければ、その文書はクロールさ れません。クローラーは、それが単にコピーされただけのファイルであっても、ク ロールしません。

#### 索引作成状況の例

索引作成状況の例がいくつか間違っていました。『エンタープライズ・サーチ・コ マンド、戻りコード、およびセッション ID』トピックの中の例は、次のテキストと 置き換えます。

```
<?xml version="1.0"?>
<Monitor Type="MainIndexHistory" Count="1">
   <IndexStatus Id="1">
    <StartTime>1131987633901<StartTime>
    <Progress>0</Progress>
    <CurrentPhase>0</CurrentPhase>
    <TotalPhase>0</TotalPhase>
    <IndexCopyTime>49822</IndexCopyTime>
   <CurrentServer>0</CurrentServer>
    <TotalServer>0</TotalServer>
    <IndexBuildTime>46158</IndexBuildTime>
    <Status>0</Status>
   <JobID>1131987633899</JobID>
   <MessagesAvailable>false</MessagesAvailable>
    <StopTime>1131987734199</StopTime>
    <TotalTime>100298</TotalTime>
    <NumberOfDocuments>43</NumberOfDocuments>
   </IndexStatus>
   <CurrentIndexWildCardSupport/>
  <NextIndexWildCardSupport Type="None" Limit="0"/>
  <ScheduleStatus>
    <Status>1</Status>
    <ScheduledTime Enabled="false"></ScheduledTime>
  <ScheduleStatsu>
</Monitor>
```
## 索引作成状況コマンドのエレメント

『エンタープライズ・サーチ・コマンド、戻りコード、およびセッション ID』トピ ックの中の「索引作成状況コマンドのエレメント」の表に、間違った属性と説明が ありました。

属性 Progress が 2 回現れています。 2 番目の Progress 属性を属性 Status に 置き換え、説明は次のようになります。「0 は索引作成とコピーを示し、-1 は索引 作成要求が失敗したことを示し、1 は索引作成またはコピー、あるいは両方が進行 中であることを示します。」

IndexCopyTime の説明は間違っています。正しい説明は、「索引のすべての検索サ ーバーへのコピーの合計時間」です。

属性 IndexBuildTime の説明がありません。正しい説明は、「索引作成のすべての フェーズの合計時間」です。

次の 2 つの新しい属性と、その説明が追加されます。

**JobID** 索引作成の各要求に関連付けられた固有 ID

#### **MessagesAvailable**

(失敗の場合に) エラー・メッセージが使用可能であるかどうかを示すブール 値

#### 索引の並行作成の構成

1 つのコレクション内の索引の並行作成を使用可能にしたあとで (チェック・ボッ クス「個別コレクションの索引再編成およびリフレッシュ要求が並行して実行可能 である」をチェックして)、索引のリフレッシュが停止されているというエラー・メ ッセージが表示されることがあります。索引の再編成の特定のフェーズで、システ ムは、リフレッシュ作成が実行されるのを強制的に停止します。そして、新規のリ フレッシュ作成を開始させず、索引作成の再編成が完了しないようにします。

<span id="page-32-0"></span>次のメッセージが表示される場合もあります。

FFQC001E: コレクション *collection ID* の索引のコピーを強制停止します。

FFQC0008E: コレクション *collection ID* の *index build type* 索引を作成している間に エラーが発生しました。

これらのメッセージは無視してかまいません。

また、1 つのコレクション内で索引の並行作成を使用可能にすると、パーサーは索 引作成も並行して実行します。索引作成と構文解析の両方に十分なシステム・リソ ースがあることを確認してください。

## テキスト分析機能ガイド

「テキスト分析機能ガイド」資料は、翻訳の後でいくつかのセクションで変更が行 われました。テキスト分析機能の情報は、PDF (iiyst.pdf)、およびインフォメーショ ン・センターの中にあります。

#### 分析結果のデータベースへの保管

次の情報は、テキスト分析機能の情報を補足するものです。

DB2 データベースまたはロード・ファイルを使用して Cas2Jdbc コンシューマーか らの結果を保管する場合は、JDBC タイプ 3 ドライバーを使用します (タイプ 4 ド ライバーではなく)。

タイプ 4 ドライバー (オリジナルの文書ではこれを推奨しています) を参照する Cas2Jdbc マッピング・ファイルをアップロードすると、エラーを引き起こすことが あり、そのため、ファイルは正常にアップロードされません。システム構成によっ ては、タイプ 4 ドライバーの参照が、エンタープライズ・サーチ・システムがフリ ーズする原因となることもあります。

代わりに、「ネット・ドライバー」として知られているタイプ 3 ドライバー (COM.ibm.db2.jdbc.net.DB2Driver という名前です) を使用してください。このドライ バーを使用するには、特別のアプレット・サーバーを実行するために DB2 が必要 です。アプレット・サーバーを実行するには、WebSphere II OmniFind Edition パッ ケージに入っている DB2 Universal Database の資料を参照してください。

ドライバー・ライブラリーが DB2 アプレット・サーバーと常に同じ保守レベルに あることを確認してください。Cas2Jdbc マッピング・ファイルの中で、 DB2 Universal Database インストールの Java ディレクトリーから、次のドライバー・ラ イブラリーを参照します。 db2java.zip、db2jcc.jar

次の Cas2Jdbc マッピング・ファイルの例では、タイプ 3 ドライバーと正しい ZIP および JAR ファイルを使用します。

...

<databaseConnection> <connectionUrl>db2://hostname:port/databasename </connectionUrl> <driver type="jdbc">COM.ibm.db2.jdbc.net.DB2Driver</driver>

<authentication>

```
<username>username</username>
   <password>password</password>
 </authentication>
 <driverLibraries>
    <driverLibrary>/opt/IBM/db2/V8.1/java/db2java.zip
    </driverLibrary>
    <driverLibrary>/opt/IBM/db2/V8.1/java/db2jcc.jar
   </driverLibrary>
 </driverLibraries>
</databaseConnection>
```
...

## ストップワードの除去

照会内のすべてのワードがストップワードであった場合にどのようになるかを明確 にするために、次の説明を追加します。ストップワード辞書については、「テキス ト分析機能ガイド」資料 (iiyst.pdf) の『カスタム・ストップワード辞書』と、「プ ログラミング・ガイドおよび *API* リファレンス」(iiysp.pdf) の『照会動作の制御』 に説明されています。

照会内のすべてのワードがストップワードであれば、照会処理の間にストップワー ドは除去されません。

すべての照会用語がストップワード処理で除去されると、結果セットは空です。検 索結果が戻されるようにするために、すべての照会用語がストップワードのとき は、ストップワードの除去は使用不可にされます。

例えば、ワード *car* がストップワードのときに *car* を検索すると、検索結果には、 ワード *car* と一致する文書が含まれます。 *car buick* を検索すると、検索結果には ワード *buick* を含む文書のみが含まれます。

### 組み込みフィーチャー

『組み込みフィーチャー』トピックの最後の方にある次の文は正しくありません。

関連するフィーチャー構造を索引またはデータベースの両方にマッピングし、 セマンティック検索照会でスパンを指定することで、完全に照会に一致する文 書の部分だけを検索できます。

正しい文は次のとおりです。

関連するフィーチャー構造を索引およびデータベースの両方にマッピングし、 セマンティック検索照会でスパンを指定することで、完全に照会に一致する文 書の部分だけを検索できます。

#### セマンティック検索照会に一致する文書の部分の取得

『セマンティック検索照会に一致する文書の部分の取得』トピックの中で、次の文 は正しくありません。「オカレンス ID で検索するために、Result.getProperty (″TargetElement″) で戻されるストリングを構文解析します。」

正しい文は次のとおりです。「すべてのオカレンス ID を検索するために、 Result.getProperty (″TargetElement″) で戻されるストリングを構文解析します。」

## <span id="page-34-0"></span>エンタープライズ・サーチ・ベース・アノテーターのインストールお よび実行

『エンタープライズ・サーチ・ベース・アノテーターのインストールおよび実行』 トピックの中に、次の文を追加する必要があります。

「OmniFind アノテーターの classpath を設定するには、 setUIMAClasspath スクリ プトの最後で、setOFAnnotEnv スクリプトを呼び出す必要があります。」

## 同義語辞書の再作成

WebSphere Information Integrator OmniFind Edition バージョン 8.2.2 で作成した同 義語辞書をバージョン 8.3 システムで使用するには、辞書 (.dic) ファイルをマイグ レーションする必要があります。

WebSphere Information Integrator OmniFind Edition バージョン 8.3 をインストール したあと、次のステップを実行して、カスタム同義語辞書をマイグレーションしま す。

- 1. 「コレクション」ビューの「検索サーバー・オプションの構成」ページで、コレ クションから古い同義語辞書を除去します。
- 2. 「システム」ビューの「同義語辞書の構成」ページで、エンタープライズ・サー チ・システムから古い同義語辞書を削除します。
- 3. 同義語辞書のソース XML ファイルを新しい辞書 (.dic) ファイルに変換しま す。

essyndictbuilder ツールの使用法は、「テキスト分析機能ガイド」の『同義語辞書 の作成』を参照してください。

- 4. 「システム」ビューの「同義語辞書の構成」ページで、新しい同義語辞書をエン タープライズ・サーチ・システムに追加します。 .dic ファイルが 8 MB よりも 小さければ、そのファイルは使用しているシステムに置くことができます。.dic ファイルが 8 MB より大きければ、索引サーバーに置く必要があります。
- 5. 「コレクション」ビューの「検索サーバー・オプションの構成」ページで、新し い同義語辞書を、それを使用するコレクションと関連付けます。

エンタープライズ・サーチ・システムの中のカスタム同義語辞書ごとに、このステ ップを繰り返します。

## プログラミングおよび **API**

「プログラミング・ガイドおよび API リファレンス」資料は、翻訳の後でいくつか のセクションで変更が行われました。プログラミングおよび API リファレンスの情 報は、PDF (iiysp.pdf)、およびインフォメーション・センターの中にあります。

#### 管理 **API** 用のクライアント・ツールキットのインストール

番号付きリストで、次の変更があります。

v ステップ 1: マルチサーバー・インストールの場合、es.siapi.toolkit.jar アーカイ ブ・ファイルは、両方の検索サーバー上にあります。

- ステップ 3: es.client.cfg ファイルは必要なくなりました。サーバーとの通信に必 要な構成ファイルは、es.siapi.toolkit.jar ファイルにパックされており、es.cfg ファ イルと呼ばれます。ファイルは、ツールキットを解凍したディレクトリーのルー トに解凍されます。しかし、このファイルを編集して、次の項目をファイルの終 わりに追加しなければなりません。
	- es server hostname=エンタープライズ・サーチ索引サーバーの完全修飾のホ スト名

これは必須フィールドで、索引サーバーのホスト名を指定します。例えば、次 のとおりです。omnifind.server.ibm.com

– .logFileName=ログ・ファイルの絶対パス

これはオプションのフィールドで、特定のログ・ファイル、例えば、 c:¥temp¥siapi.log の中のトレース情報を登録します。

### コレクションへの文書の追加

『コレクションへの文書の追加』トピックのステップ 4 で、次の API はサポート されません。

- Field createField (java.lang.String fieldName, boolean[] value)
- v Field createField (java.lang.String fieldName, double[] value)
- Field createField (java.lang.String fieldName, int[] value)
- v Field createField (java.lang.String fieldName, java.lang.Sting[] value)

### 索引の再編成およびリフレッシュ

索引のリフレッシュまたは再編成が必要な時期を検索および索引 API コードに知ら せるフラグメント・カウント・プロパティーを設定できます。

次のプロパティー設定の値「2」は、索引のリフレッシュが 2 回行われると、索引 が再編成されることを意味します。

indexes.index.setProperty (IAdminConstants.BUILD\_FRAGMENTATION\_COUNT, 2)

詳細な例は、索引作成のサンプルを参照してください。

## 管理サンプル・アプリケーション

アプリケーション ID を作成する前に、アプリケーション ID を登録しなければな りません。サンプル・アプリケーションについては、『アプリケーション ID の登 録』トピックを参照してください。

## サンプル管理アプリケーションのコンパイル

『サンプル管理アプリケーションのコンパイル』トピックのステップ 3 で、どのオ ペレーティング・システムの場合も、ファイル名 es.client.cfg は、es.cfg に置 き換えてください。

## 検索アプリケーションおよびデータ・リスナー・アプリケーションの サンプルのコンパイル

『ESSearchApplication 検索アプリケーション』の節で、Windows のあとのテキスト が間違ったディレクトリーを示しています。正しいテキストは、次のとおりです。 「Windows: C:¥Program Files¥IBM¥es¥samples¥ESSearchApplication」。

また、『データ・リスナー・クライアント・アプリケーション』の節で、Windows のあとのテキストが間違っています。正しいテキストは、次のとおりです。

「Windows: C:¥Program Files¥IBM¥es¥samples¥datalistener」。

## 非 **Web** ソース用のクローラー・プラグイン

サポートされるクローラーのリストが不完全でした。バージョン 8.3 でサポートさ れるすべてのクローラーのアプリケーション (プラグイン) を作成できます。

## <span id="page-38-0"></span>第 **6** 章 インフォメーション・センターのトラブルシューティン グ

「ヘルプ」ボタンをクリックしてもトピックが表示されなかったり、インフォメー ション・センターを開始しようとしても開始しなかった場合、おそらく、インフォ メーション・センターの構成が正しくありません。

問題を訂正するには、インフォメーション・センターを停止して再始動してくださ い。マルチサーバー・インストールの場合、インフォメーション・センターは両方 の検索サーバーにインストールされています。したがって、両方のサーバーのイン フォメーション・センターを停止し、再始動する必要があります。

インフォメーション・センターを停止し、再始動するには、次のようにします。

- 1. 次のコマンドを実行して、インフォメーション・センターを停止します。マルチ サーバー・インストールの場合、次のコマンドを検索サーバーで実行します。
	- **AIX** /usr/IBM/WebSphereIIInformationCenter/ibm\_help/IC\_end.sh
	- **Linux** および **Solaris**

/opt/IBM/WebSphereIIInformationCenter/ibm\_help/IC\_end.sh

**Windows**

cd C:¥WebSphereIIInformationCenter¥ibm\_help

IC\_end.bat

- 2. /ibm\_help/eclipse/configuration ディレクトリーから、config.ini 以外のすべてのフ ァイルを除去します。
- 3. インフォメーション・センターを開始します。
	- **AIX** /usr/IBM/WebSphereIIInformationCenter/ibm\_help/IC\_start.sh &

#### **Linux** および **Solaris**

/opt/IBM/WebSphereIIInformationCenter/ibm\_help/IC\_start.sh &

#### **Windows**

cd C:¥WebSphereIIInformationCenter¥ibm\_help

IC\_start.bat

インフォメーション・センターを開始するコマンドを入力したあと、インフォメ ーション・センターが開始されたかどうかの表示はされません。

4. ブラウザーに次の URL を入力して、インフォメーション・センターが開始され たかどうか確認してください。 http:¥¥localhost:8888

## <span id="page-40-0"></span>エンタープライズ・サーチの資料

PDF または HTML 形式の WebSphere Information Integrator OmniFind Edition の資 料を読むことができます。

WebSphere Information Integrator OmniFind Edition インストール・プログラムは、

「インフォメーション・センター」を自動的にインストールします。インストー ル・プログラムは検索サーバーに「インフォメーション・センター」をインストー ルします。マルチサーバー・インストールの場合、「インフォメーション・センタ ー」は、両方の検索サーバーにインストールされます。「インフォメーション・セ ンター」をインストールしていない場合、「ヘルプ」をクリックすると、 IBM Web サイトの「インフォメーション・センター」が開きます。エンタープライズ・サー チの「HTML トピック」を参照するには、「インフォメーション・センター」を開 始します。

PDF 資料を参照するには、docs/*locale*/pdf に移動します。例えば、英語で資料を見 つけるには、docs/en US/pdf に移動します。 PDF 資料、ダウンロード、フィック ス、技術情報、およびインフォメーション・センターを、 [WebSphere Information](http://www-306.ibm.com/software/data/integration/db2ii/supportwomnifind.html) [Integrator OmniFind Edition](http://www-306.ibm.com/software/data/integration/db2ii/supportwomnifind.html) サポート・サイトで表示できます。

以下のテーブルは、使用可能な資料、ファイル名、ロケーションを示します。

表 *1.* エンタープライズ・サーチの *PDF* およびインフォメーション・センターの文書

| 文書                | ファイル名     | ロケーション           |
|-------------------|-----------|------------------|
| エンタープライズ・サーチ      | iiysi.pdf | docs/locale/pdf/ |
| インストール・ガイド (こ     |           |                  |
| の文書のトピックは、イン      |           |                  |
| フォメーション・センター      |           |                  |
| にもあります。)          |           |                  |
| Quick Start Guide | iiyss.pdf | docs/locale/pdf/ |
| エンタープライズ・サーチ      | iiysa.pdf | docs/locale/pdf/ |
| の管理(この文書のトピッ      |           |                  |
| クは、「インフォメーショ      |           |                  |
| ン・センター」でも使用可      |           |                  |
| 能です。)             |           |                  |
| エンタープライズ・サーチ      | iiysp.pdf | docs/locale/pdf/ |
| プログラミング・ガイドお      |           |                  |
| よび API リファレンス (こ  |           |                  |
| の文書のトピックは、「イ      |           |                  |
| ンフォメーション・センタ      |           |                  |
| 一」でも使用可能です。)      |           |                  |
| メッセージ・リファレンス      | iiysm.pdf | docs/locale/pdf/ |
| (この文書のトピックは、      |           |                  |
| 「インフォメーション・ヤ      |           |                  |
| ンター」でも使用可能で       |           |                  |
| す。)               |           |                  |

| 文書                                                                          | ファイル名                          | ロケーション                                                                                 |
|-----------------------------------------------------------------------------|--------------------------------|----------------------------------------------------------------------------------------|
| エンタープライズ・サーチ<br>のインストール要件(この<br>文書のトピックは、「イン<br>フォメーション・センタ<br>一」でも使用可能です。) | iiysr.txt または iiysr.htm        | docs/locale/ (このファイル<br>は、「ファースト・ステッ<br>プ」プログラムから起動す<br>ることも可能です。)                     |
| テキスト分析機能ガイド<br>(この文書のトピックは、イ<br>ンフォメーション・センタ<br>ーにもあります。)                   | iiyst.pdf                      | docs/locale/pdf/                                                                       |
| Plug-in for Google Desktop<br>Search                                        | omnifind_gds_userguide_v83.pdf | docs/en_US/pdf/ (このファ<br>イルは英語のみが用意され<br>ています。)                                        |
| リリース・ノート                                                                    | iiysn.pdf                      | IBM WebSphere Information<br>Integrator OmniFind Edition<br>資料 の Web サイトでのみ<br>入手可能です。 |

表 *1.* エンタープライズ・サーチの *PDF* およびインフォメーション・センターの文書 *(*続き*)*

## <span id="page-42-0"></span>**WebSphere Information Integration** に関する情報の入手

WebSphere Information Integration 製品に関する情報は、Web で入手できます。

WebSphere Information Integration に関する情報は、 Web の [www.ibm.com/software/data/integration/db2ii/](http://www.ibm.com/software/data/integration/db2ii/) にあります。このサイトには、次の最新 情報が入っています。

- v 製品資料
- 製品ダウンロード
- フィックスパック
- v リリース情報とその他のサポート文書
- v WebSphere Information Integration に関する新情報
- v ホワイト・ペーパーや IBM Redbooks™ などの Web リソースへのリンク
- v ニュースグループやユーザー・グループへのリンク
- WebSphere Information Integration 製品のオンライン・インフォメーション・セン ターへのリンク
- v 資料の注文方法

製品資料を入手するには、以下のようにします。

- 1. Web の [www.ibm.com/software/data/integration/db2ii/](http://www.ibm.com/software/data/integration/db2ii/) にアクセスします。
- 2. ドロップダウン・リストから製品 (例えば、WebSphere Information Integrator OmniFind Edition) を選択します。
- 3. ページ左側の「Support」リンクをクリックします。
- 4. 「Learn」セクションで必要なリンクを選択します。選択した製品のインフォメ ーション・センターがある場合は、インフォメーション・センターのリンクを選 択できます。 38 [ページの図](#page-43-0) 1 の例を参照してください。

## <span id="page-43-0"></span>Learn

- $\rightarrow$  Product documentation and manuals (2 items)
- $\rightarrow$  Redbooks (1 item)
- $\rightarrow$  V8.2 Documentation and release notes

**Information Center** 

Provides fast, online centralized access to product information.

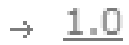

図 *1. WebSphere Information Integration Support Web* サイトにおける製品資料へのリンクの例

## <span id="page-44-0"></span>**IBM** と連絡を取る

お客様の国または地域で IBM に連絡する方法については、Web の [www.ibm.com/planetwide](http://www.ibm.com/planetwide) にある「IBM Directory of Worldwide Contacts」にアクセス してください。

## <span id="page-46-0"></span>商標

ここでは、IBM の商標と、特定の IBM 以外の商標をリストします。

IBM の商標について詳しくは、<http://www.ibm.com/legal/copytrade.shtml> を参照して ください。

以下は、それぞれ各社の商標または登録商標です。

Java およびすべての Java 関連の商標およびロゴは、Sun Microsystems, Inc. の米国 およびその他の国における商標または登録商標です。

Microsoft、Windows、Windows NT および Windows ロゴは、Microsoft Corporation の米国およびその他の国における商標です。

Intel、Intel Inside (ロゴ)、および Pentium は、Intel Corporation の米国およびその他 の国における商標です。

UNIX は、The Open Group の米国およびその他の国における登録商標です。

Linux は、Linus Torvalds の米国およびその他の国における商標です。

他の会社名、製品名およびサービス名等はそれぞれ各社の商標です。

## <span id="page-48-0"></span>特記事項

本書は米国 IBM が提供する製品およびサービスについて作成したものであり、米 国以外の国においては本書で述べる製品、サービス、またはプログラムを提供しな い場合があります。日本で利用可能な製品、サービス、および機能については、日 本 IBM の営業担当員にお尋ねください。本書で IBM 製品、プログラム、またはサ ービスに言及していても、その IBM 製品、プログラム、またはサービスのみが使 用可能であることを意味するものではありません。これらに代えて、IBM の知的所 有権を侵害することのない、機能的に同等の製品、プログラム、またはサービスを 使用することができます。ただし、IBM 以外の製品とプログラムの操作またはサー ビスの評価および検証は、お客様の責任で行っていただきます。

IBM は、本書に記載されている内容に関して特許権 (特許出願中のものを含む) を 保有している場合があります。本書の提供は、お客様にこれらの特許権について実 施権を許諾することを意味するものではありません。実施権についてのお問い合わ せは、書面にて下記宛先にお送りください。

〒106-0032 東京都港区六本木 3-2-31 IBM World Trade Asia Corporation Licensing

以下の保証は、国または地域の法律に沿わない場合は、適用されません。 IBM お よびその直接または間接の子会社は、本書を特定物として現存するままの状態で提 供し、商品性の保証、特定目的適合性の保証および法律上の瑕疵担保責任を含むす べての明示もしくは黙示の保証責任を負わないものとします。国または地域によっ ては、法律の強行規定により、保証責任の制限が禁じられる場合、強行規定の制限 を受けるものとします。

この情報には、技術的に不適切な記述や誤植を含む場合があります。本書は定期的 に見直され、必要な変更は本書の次版に組み込まれます。 IBM は予告なしに、随 時、この文書に記載されている製品またはプログラムに対して、改良または変更を 行うことがあります。

本書において IBM 以外の Web サイトに言及している場合がありますが、便宜のた め記載しただけであり、決してそれらの Web サイトを推奨するものではありませ ん。それらの Web サイトにある資料は、この IBM 製品の資料の一部ではありませ ん。それらの Web サイトは、お客様の責任でご使用ください。

IBM は、お客様が提供するいかなる情報も、お客様に対してなんら義務も負うこと のない、自ら適切と信ずる方法で、使用もしくは配布することができるものとしま す。

本プログラムのライセンス保持者で、(i) 独自に作成したプログラムとその他のプロ グラム(本プログラムを含む)との間での情報交換、および (ii) 交換された情報の 相互利用を可能にすることを目的として、本プログラムに関する情報を必要とする 方は、下記に連絡してください。

IBM Corporation J46A/G4 555 Bailey Avenue San Jose, CA 95141-1003 U.S.A.

本プログラムに関する上記の情報は、適切な使用条件の下で使用することができま すが、有償の場合もあります。

本書で説明されているライセンス・プログラムまたはその他のライセンス資料は、 IBM 所定のプログラム契約の契約条項、IBM プログラムのご使用条件、またはそれ と同等の条項に基づいて、IBM より提供されます。

この文書に含まれるいかなるパフォーマンス・データも、管理環境下で決定された ものです。そのため、他の操作環境で得られた結果は、異なる可能性があります。 一部の測定が、開発レベルのシステムで行われた可能性がありますが、その測定値 が、一般に利用可能なシステムのものと同じである保証はありません。さらに、一 部の測定値が、推定値である可能性があります。実際の結果は、異なる可能性があ ります。お客様は、お客様の特定の環境に適したデータを確かめる必要がありま す。

IBM 以外の製品に関する情報は、その製品の供給者、出版物、もしくはその他の公 に利用可能なソースから入手したものです。 IBM は、それらの製品のテストは行 っておりません。したがって、他社製品に関する実行性、互換性、またはその他の 要求については確証できません。 IBM 以外の製品の性能に関する質問は、それら の製品の供給者にお願いします。

IBM の将来の方向または意向に関する記述については、予告なしに変更または撤回 される場合があり、単に目標を示しているものです。

本書には、日常の業務処理で用いられるデータや報告書の例が含まれています。よ り具体性を与えるために、それらの例には、個人、企業、ブランド、あるいは製品 などの名前が含まれている場合があります。これらの名称はすべて架空のものであ り、名称や住所が類似する企業が実在しているとしても、それは偶然にすぎませ ん。

著作権使用許諾:

本書には、様々なオペレーティング・プラットフォームでのプログラミング手法を 例示するサンプル・アプリケーション・プログラムがソース言語で掲載されていま す。お客様は、サンプル・プログラムが書かれているオペレーティング・プラット フォームのアプリケーション・プログラミング・インターフェースに準拠したアプ リケーション・プログラムの開発、使用、販売、配布を目的として、いかなる形式 においても、IBM に対価を支払うことなくこれを複製し、改変し、配布することが できます。このサンプル・プログラムは、あらゆる条件下における完全なテストを 経ていません。従って IBM は、これらのサンプル・プログラムについて信頼性、 利便性もしくは機能性があることをほのめかしたり、保証することはできません。 お客様は、IBM のアプリケーション・プログラミング・インターフェースに準拠し たアプリケーション・プログラムの開発、使用、販売、配布を目的として、いかな る形式においても、 IBM に対価を支払うことなくこれを複製し、改変し、配布す ることができます。

それぞれの複製物、サンプル・プログラムのいかなる部分、またはすべての派生し た創作物には、次のように、著作権表示を入れていただく必要があります。

Outside In (®) Viewer Technology, ©1992-2004 Stellent, Chicago, IL., Inc. All Rights Reserved.

IBM XSLT Processor Licensed Materials - Property of IBM ©Copyright IBM Corp., 1999-2004. All Rights Reserved.

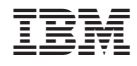

Printed in Japan